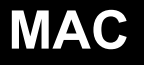

## **Configuration of DN-X1600 with MAC Audio/MIDI Setup (OSX 10.5.x)**

- On the MAC, go to **Applications** > **Utilities** > **Audio MIDI Setup**
- **Select DN-X1600 in "Default Input" column.**
- **Select DN-X1600 in "Default Output" colum.**
- **Select Format Frequency same as "SystemSetting" in DN-X1600's Utility stettings**
- **Select 8ch-24bit value in "Fomat CH"**

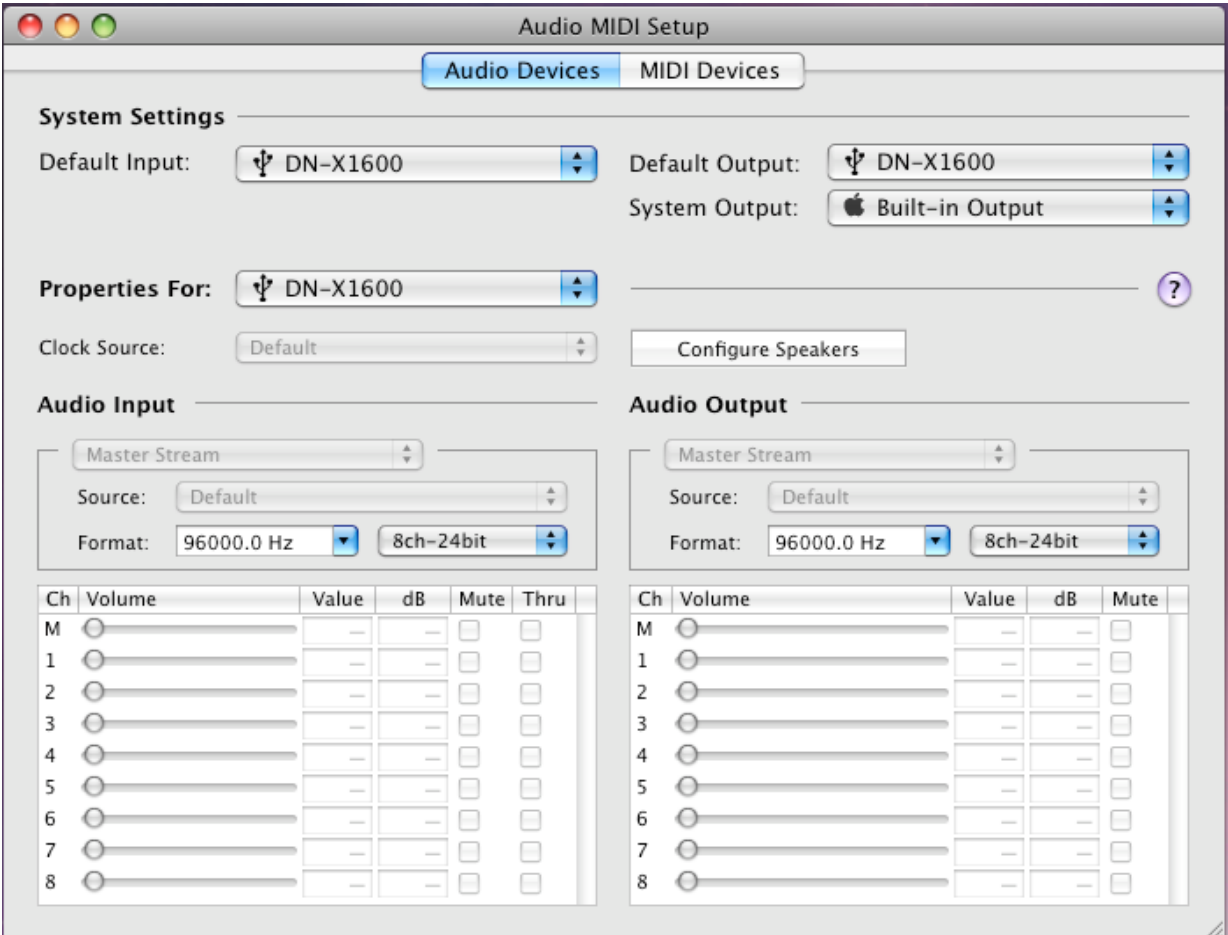

## **Configuration of DN-X1600 with MAC Audio/MIDI Setup (OSX 10.6.x)**

- On the MAC, go to **Applications** > **Utilities** > **Audio MIDI Setup**
- **Show Audio Window**
- **Select DN-X1600 on left window and mouse right button push.**
- ①**Select "Use this device for sound input".**
- ②**Select "Use this device for sound output".**

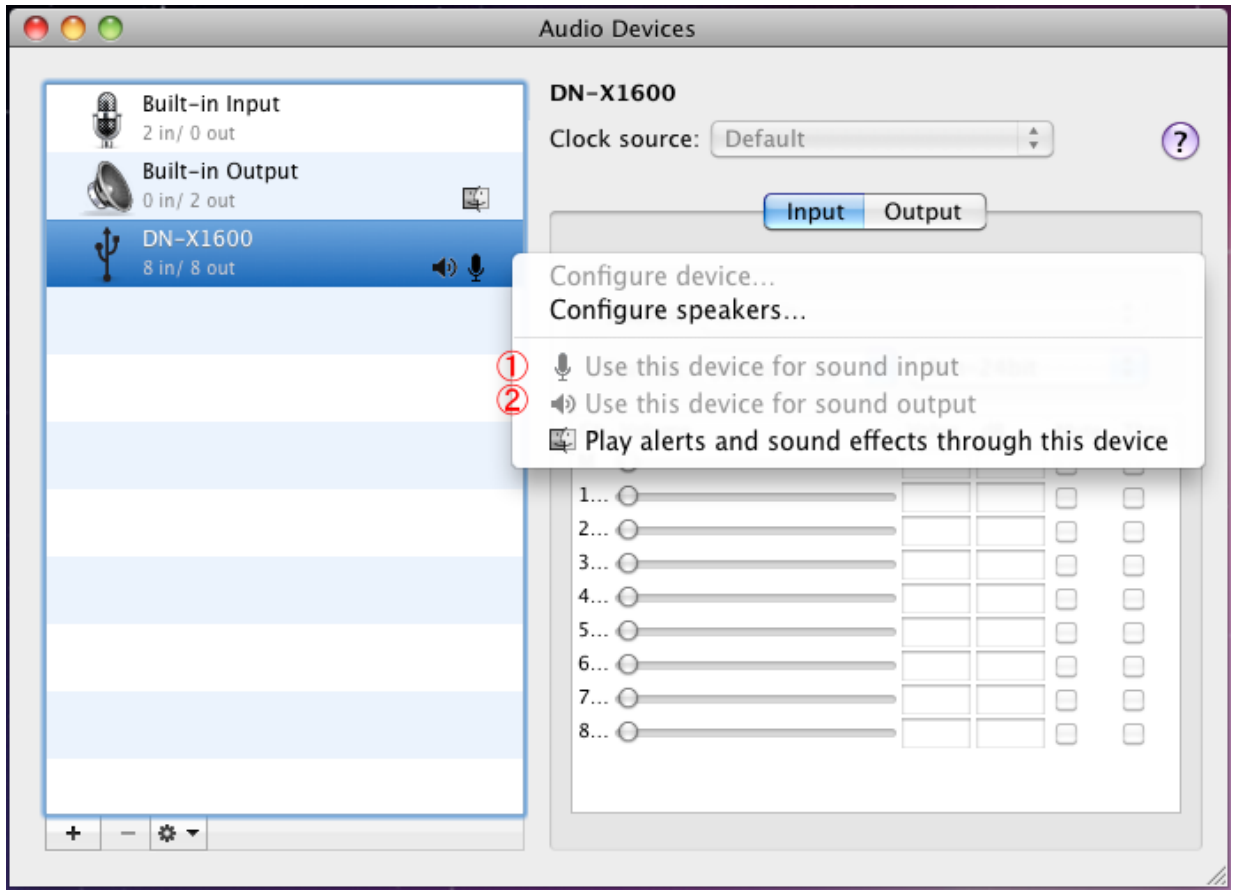

- ③④**Select Format Frequency same as "SystemSetting" in DN-X1600's Utility stettings**
- ③④**Select 8ch-24bit value in "Fomat CH"**

 $\Box$ 

Configure Speakers...

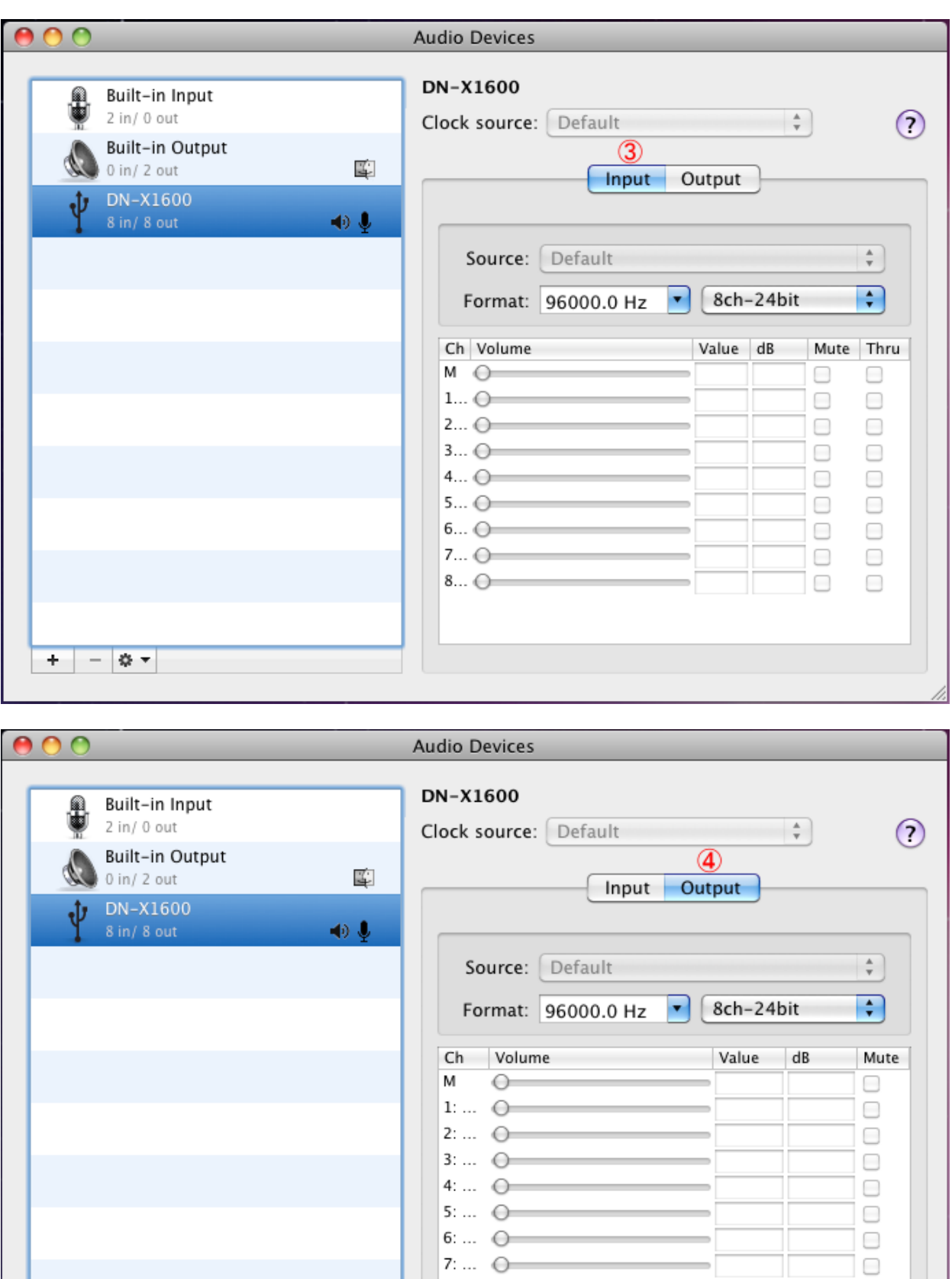

 $2:...$   $\odot$  $3:...$   $\odot$ 4: ... 0  $5:...$   $\bigcirc$  $6: ... \n\bigcirc$ 7: ... 0 8: ... 0

 $+ \mid - \mid \mathsf{Q} \mid \mathsf{v}$